CSSE 220 Object-Oriented Software Development

# Session 2

- What you already know about Java
  - From your background in C and Python
- Reading and using an API
  - Javadoc
  - The String class

Questions on HelloWorldAgain? On anything?

- Implementing a class
  - Implementing an interface
  - Using documented stubs before coding
  - Writing JUnit tests before coding

# CSSE 220 in a Nutshell

- Object-oriented
  - Concepts: Inheritance, Interfaces, ...
  - Design: CRC cards, UML class diagrams, …
- Extreme Programming Processes
  - Documented stubs, Test-first, Pair programming, …
- Data Structures
  - Introduce algorithm efficiency analysis (big O)
- Reading and using APIs
  - Graphical User Interfaces (GUIs) and lots more!

#### What you already know about Java (from your background in C and Python)

- Variables
  - Declaring, assigning
  - Primitive types
  - Printing, reading from the console
- Objects
  - Dot notation
  - Constructing with *new*
- Control structures
  - for, while, if, ...
- Methods
  - Defining
  - Parameters/arguments
- Classes
  - Fields
  - Methods

Details on each of the above in the next set of slides.

## Variables – similar to C

Declaring, assigning

int xPosition; Type / Name pattern
xPosition = 0;
int yPosition = 40;

double r, s; r = s;

Java compiler flags this mistake (C doesn't!)

- Primitive types:
  - int byte short long
    double float
    char
    boolean
    true false
    int byte short long
    Sizes are specified in Java (C is generally platform-specific). Details on p. 135 of Big Java

#### Printing values on the console Reading values from the console

System.out.println(x);

String *concatenation*. Very handy!

System.out.println("The value is " + x);
System.out.printf("The value is %d", x);

Scanner input = new Scanner(System.in);
System.out.print("Enter an integer: ");
int quantity = input.nextInt();

Using the Scanner class requires that you *import* it. Eclipse offers a Quick Fix for imports that is almost always right, so I will say no more about imports.

# Using Objects and Methods

• Works just like Python:

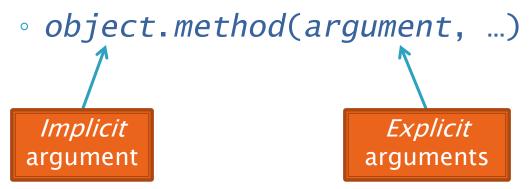

#### Java Example:

String name = "Bob Forapples";
PrintStream printer = System.out;

int nameLen = name.length();
printer.printf("'%s' has %d characters", name, nameLen);

# **Constructing Objects**

- Note keyword new
  Example:
  Rectangle box = new Rectangle(5,10,20,30)
- Several steps are happening here:
  - 1. Java reserves space for a Rectangle object
  - 2. Rectangle's *constructor* runs, filling in slots in object
  - 3. Java reserves a variable named box
  - 4. box is set to refer to the object

# What Do Variables Really Store?

- Variables of number type store values
- Variables of class type store references
  - A reference is like a pointer in C, except
    - Java keeps us from screwing up
    - No & and \* to worry about (and the people say, "Amen")
- Consider:

1. int x = 10;

2. int 
$$y = 20;$$

3. Rectangle box = new Rectangle(x,y,5,5);

## Assignment Copies Values

- Actual value for number types
- Reference value for object types
  - The actual object is not copied
  - The reference value ("the pointer") is copied
- Consider:

1. int x = 10; 2. int y = x; 3. y = 20;

4. Rectangle box = new Rectangle(5,6,7,8);

- 5. Rectangle box2 = box;
- 6. box2.translate(4,4);

Q7-10

#### Control structures - similar to C

```
for (int k = 0; k < 100; ++k) {
     . . .
}
if (x == y) \{
} else {
     . . .
}
while (true) {
    if (...) {
         break;
    }
}
```

```
++k;
k++;
k = k + 1;
```

Three ways to do the same thing, in this context.

#### Java Documentation

API Documentation, Docs in Eclipse, Writing your own Docs

## **Recap: Java API Documentation**

- What's an API?
  - Application Programming Interface
- The Java API on-line and on your computer
  - Google for: java api documentation 6
  - Or go to: <u>http://java.sun.com/javase/6/docs/api/</u>
  - <u>C:\Program Files\Java\jdk1.6.0\_12\docs\api\index.html</u>
- Find the String class documentation:
  - Click java.lang in the top-left pane
  - Then click String in the bottom-left pane

## Java Documentation in Eclipse

Setting up Java API documentation in Eclipse

- Should be done already, but if the next steps don't work for you, we'll fix that
- Using the API documentation in Eclipse
  - Hover text
  - Open external documentation (Shift-F2)

## Writing Javadocs

- Written in special comments: /\*\* ... \*/
- Can come before:
  - Class declarations
  - Field declarations
  - Method declarations
- Eclipse is your friend!
  - It will generate javadoc comments automatically
  - It will notice when you start typing a javadoc comment

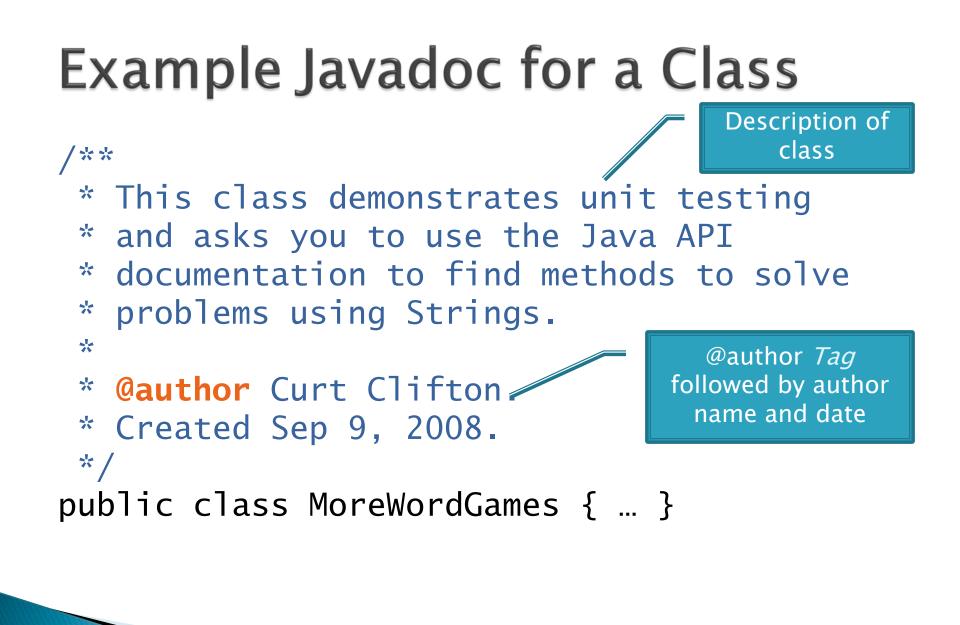

## Example Javadoc for a Method

Description of method, usually starts with a verb.

\* Converts the original string to a
\* string representing shouting.
\*

/ \* \*

}

\* @param input the original string
\* @return input in ALL UPPER CASE
\*/

static String shout(String input) {
 return input.toUpperCase();

@param tag followed by parameter name and (optional) description. Repeat for each parameter.

@result tag followed by description of result. Omit for void methods.

## Javadocs: Key Points

- Don't try to memorize the Java libraries
  - Nearly 9000 classes and packages!
  - You'll learn them over time
- Get in the habit of writing the javadocs before implementing the methods
  - It will help you think before doing, a vital software development skill
  - This is called programming with *documented stubs*
  - I'll try to model this. If I don't, call me on it!

# Writing Code to Test Your Code

>>> Test-driven Development, unit testing and JUnit

# **Unit Testing**

- Writing code to test other code
- Focused on testing individual pieces of code (units) in isolation
  - Individual methods
  - Individual objects
- Why would software engineers do unit testing?
  - Get code right
  - Keep code right as changes are made
  - Confirm our understanding of the method specification before implementing it
  - Provide documentation
  - Confirm pieces in isolation so we don't have to worry about them during integration (when we put code together)

# **Unit Testing With JUnit**

JUnit is a unit testing *framework* 

- A framework is a collection of classes to be used in another program
- Does much of the work for us!
- JUnit was written by
  - Erich Gamma
  - Kent Beck
- Open-source software
- Now used by **millions** of Java developers

#### **Interesting Tests**

- Test "boundary conditions"
  - Intersection points:  $-40^{\circ}C = = -40^{\circ}F$
  - Zero values: 0°C == 32°F
  - Empty strings
- ▶ Test known values: 100°C == 212°F
  - But not too many
- Tests things that might go wrong
  - Unexpected user input: "zero" when 0 is expected
- Vary things that are "important" to the code
  - String length if method depends on it
  - String case if method manipulates that

# Implementing an interface

```
/**
```

\*/

\* A StringTransformable object can transform one String into another String.

\* @author David Mutchler, based on an idea from Lynn Stein

```
* in her Rethinking CS 101 project.
```

```
* Created Mar 12, 2009.
```

```
public interface StringTransformable {
    /**
```

```
* Transform the given String into another String.
```

```
*
```

```
* @param stringToTransform The String to transform
```

\* @return The transformed String

\*/

public String transform(String stringToTransform);

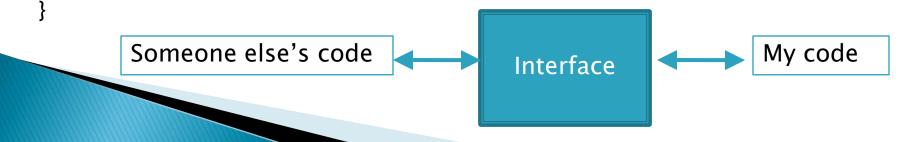